CBPF-NT-006/02

# ANÁLISE DE TRÁFEGO QUALITATIVO (TCP/IP)

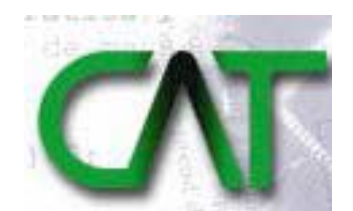

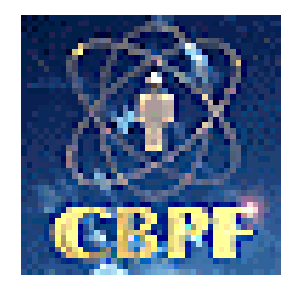

Anderson Alves de Albuquerque [aaa@cbpf.br](mailto:aaa@cbpf.br) Marita Maestrelli [marita@cbpf.br](mailto:marita@cbpf.br)

Outubro/2002

# **Prefácio**

 Para facilitar a depuração dos resultados obtidos através das ferramentas de IDS**[13]** , esta nota técnica abordará tópicos sobre análise de tráfego (TCP/IP) **[34]** em redes Ethernet (IEEE 802.3)**[7.1][14]** .

 Após o entendimento sobre a análise de tráfego estaremos prontos para construir ferramentas e *scripts* de depuração deste tráfego.

 Este documento também pretende ser a base sobre protocolos**[24]** para as próximas notas técnicas sobre segurança em redes..

# **Índice Geral:**

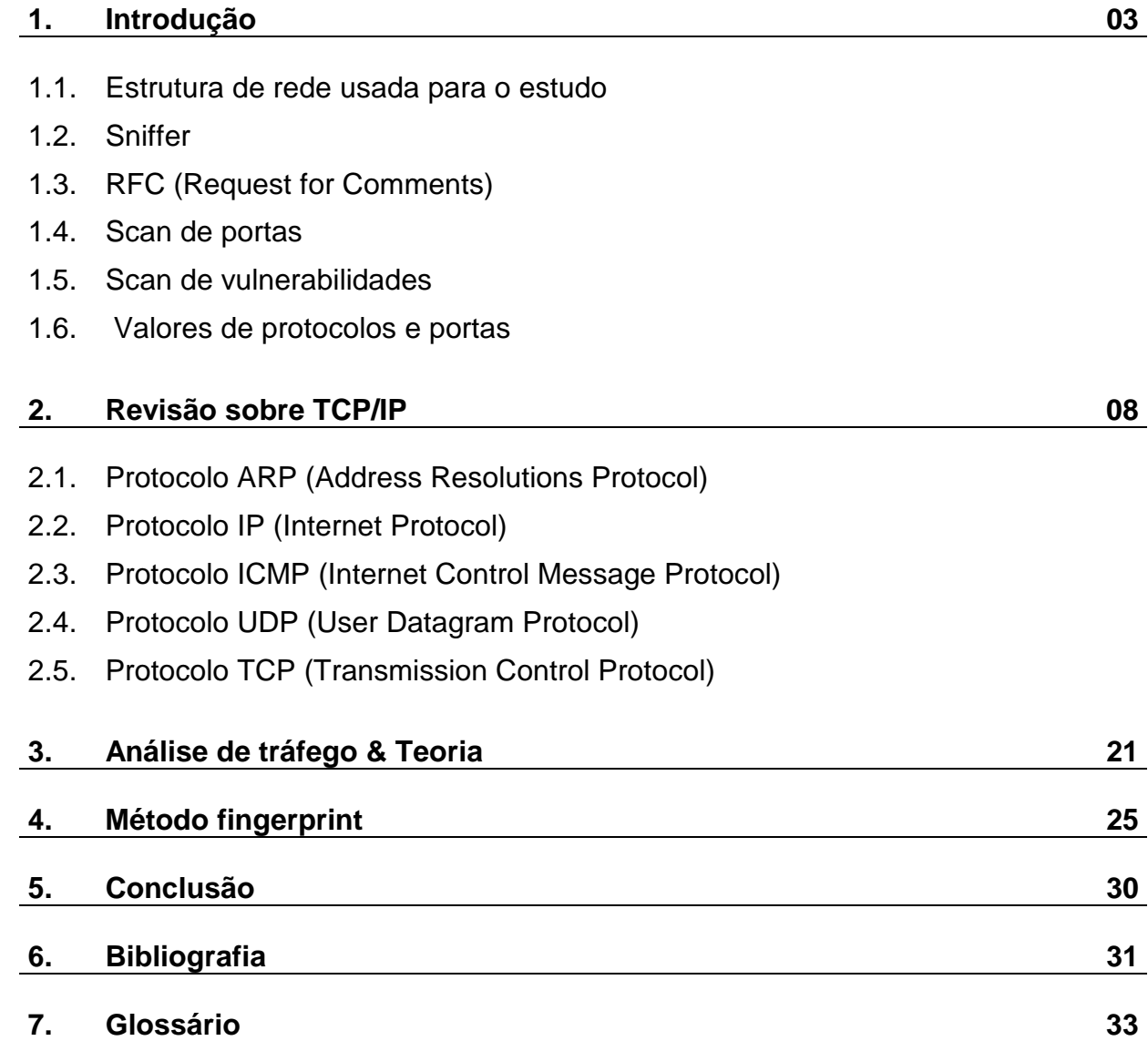

# **1. Introdução**

A característica favorável da abordagem por análise de tráfego é a possibilidade de examinar e registrar cada pacote que circula na rede. Situações onde a privacidade é um interesse crítico, como por exemplo, em instituições educacionais, a abordagem através da análise de tráfego pode ser a única forma razoável de monitoração da rede.

 Nos ítens do capítulo 1 (um) faremos uma abordagem básica das funcionalidades das ferramentas no desenvolvimento deste trabalho, como: Sniffers**[30]**, RFC**[25]**, Linux/UNIX**[17]/[38]**, Scan de portas**[28]** .

 Inicialmente, no capítulo 2, abordaremos os ensinamentos básicos sobre TCP/IP**[34]** como camadas e funcionalidade dos campos (ARP**[1]**, IP**[15]**,ICMP**[12]**, TCP**[33]**, UDP**[37]**) do TCP/IP**[34]** versão 4.

 Após isso, iniciaremos a análise propriamente dita, sempre enfocando ção a segurança de redes e sistemas.

 Outros tópicos serão abordados indiretamente como mudanças de base dos números. Usaremos bases binárias, hexadecimal**[9.1]** e decimal

# **1.1. Estrutura de rede usada para o estudo**

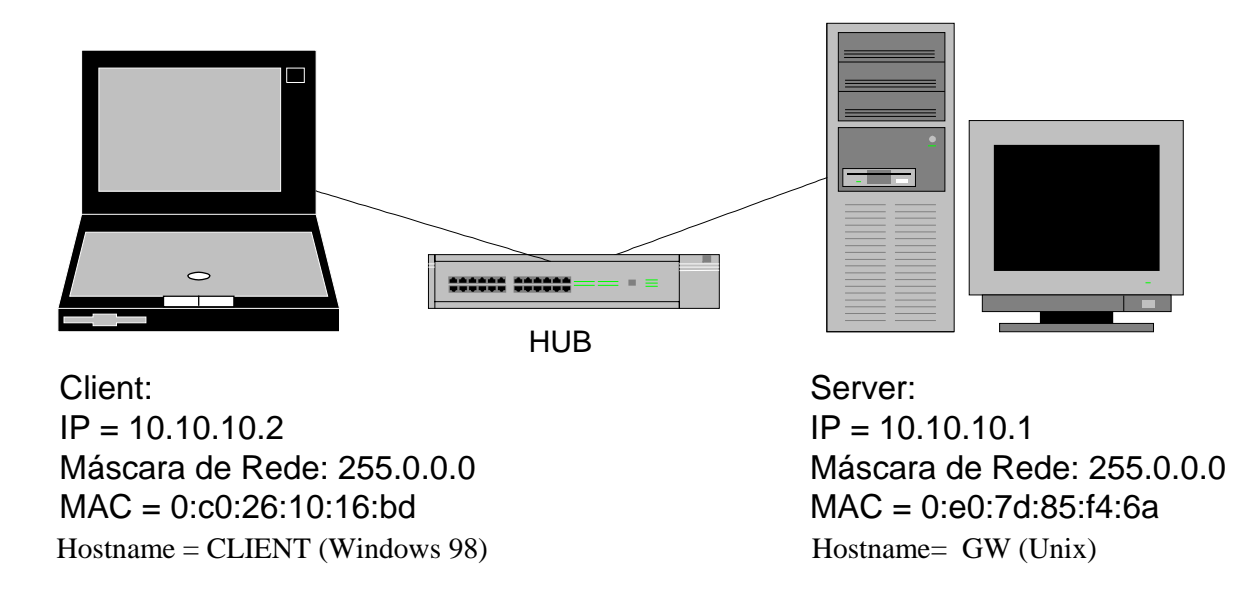

 Acima está a estrutura de rede que foi usada para o estudo e coleta de dados.O servidor**[29]** 10.10.10.1 estava configurado com algumas ferramentas de ataque, scan de portas**[28]** e serviços básicos que serão abordados em testes, como: Telnet**[35.1]**, SSH**[31]**, FTP**[9]**, HTTP**[11]**, DNS**[5]**, POP3**[22]** e etc ...

# **1.2. Sniffer**

 São programas que tem a função de capturar os pacotes que trafegam no mesmo domínio de colisão onde esta ferramenta está instalada . A maioria dos sniffers**[30]** possuem filtros de protocolos**[24]** e/ou filtros de conteúdo.

 No nosso caso usaremos o **TCPDump [35]**, alguns parâmetros úteis ao nosso estudo serão mostrados abaixo.

 O TCPDump está presente na maioria dos linux**[17]** e Unix**[38]**, caso este não seja encontrado poderá ser facilmente obtido, compilado e instalado . Mas nada impede a utilização de outro sniffer**[30]** que tenha as mesmas propriedades do TCPDump.

O computador que fica monitorando a rede poderia ter os seus pinos de envio "Tx" no conector RJ-45 **[25.1]** desconectados "abertos". Como exemplo poderiamos usar a especificação 10Base-T (10 Mb**[18.3]** ) do padrão IEEE 802.3, nesse caso não usariamos os pinos 1 e 2 que são os de envio "TX" . Isso tornaria o sistema de detecção de invasão mais "seguro" .

.

Autores: Van Jacobson, Craig Leres and Steven McCanne

**Site:** ftp://ftp.ee.lbl.gov/tcpdump.tar.Z

#### **Parâmetros ilustrativos:**

\$ tcpdump port 23 ( Filtra o tráfego da porta**[23]** 23)

\$ tcpdump proto 6 and port 23 (Filtra o tráfego TCP**[33]** na porta**[23]** 23, os códigos de protocolos**[24]** podem ser listados em /etc/protocols )

\$ tcpdump proto 1 ( Filtra os pacotes icmp**[12]**)

\$ tcpdump proto 17 and not port 53 (Filtra o tráfego UDP exceto o tráfego UDP**[37]** na porta**[23]** 53)

\$ tcpdump -i rl0 ( Seleciona a interface rl0)

 $$$  tcpdump  $-x$ 

( Filtra o tráfego mostrando o cabeçlho e corpo do pacote em Hexadecimal**[9.1]** e em ASCII)

 Existem diversos parâmetros que podem ser listados no manpage**[18.2]** do TCPDump**[35]**, a listagem acima foi apenas para ilustrar a sua utilização .

# **1.3. RFC (Request for Comments)**

 As RFCs**[25]** são um conjunto de anotações informais que relatam história, arquitetura, protocolos**[24]** e serviços usados em redes (Internet). Esses documentos são ricos em informações e detalhes.

 Inicialmente podemos obter a RFC 1000 e a RFC 1750 que possuem os índices sobre as RFCs anteriores. Com a RFC-index.txt, teremos a listagem completa.

```
Site, via HTTP[11]:
```
[http://www.rfc-editor.org](http://www.rfc-editor.org/) <http://www.cis.ohio-state.edu/cs/Services/rfc/rfc-text/>

#### **Site, Via FTP[9] anonymous (Guest):**

[ftp://ds.internic.net](ftp://ds.internic.net/) <ftp://ftp.isi.edu/in-notes/>

# **1.4. Scan de portas[23]**

 Estas ferramentas enviam pela rede pacotes com campos pré-definidos. Os campos pré-definidos podem ser: portas**[23]**, protocolos**[24]**, flags**[8]**, conteúdo de dados, IP de origem, IP destino **[15]**e outros parâmetros .

 No nosso projeto usamos o **nmap [18.5]**, onde **nmap** é uma ferramenta de exploração de rede e *scanner* de segurança.

Nmap foi projetado para permitir aos administradores de sistemas explorar grandes redes para determinar quais computadores estão ativos e quais serviços são fornecidos. Nmap suporta um grande número de técnicas de scan, como: UDP, TCP connect(), TCP SYN (half open), ftp proxy (bounce attack), Reverse-ident, ICMP (ping sweep), FIN, ACK sweep, Xmas Tree, SYN sweep, IP Protocol, and Null scan. Nmap, também, oferece outras características, como: detecção remota do SO via TCP/IP fingerprinting, stealth scanning, dynamic delay e retransmission calculations, scanning paralelo, detecção de hosts inativos através de pings paralelos, decoy scanning, detecção de portas filtradas, scanning direto de RPC (não portmapper), fragmentation scanning e flexibilidade do alvo e especificação de porta.

#### Autor: Fyodor <fyodor@dhp.com>

**Site:** <http://www.insecure.org/nmap/>

#### **Exemplos:**

\$ nmap -p 23 10.10.10.1 ( Envia para a porta**[23]** 23 um pacote TCP)

\$ nmap -p 1-1023 10.10.10.1 (Envia para as portas**[23]** 1 à 1023 pacotes TCP)

\$ nmap -p 23 –sS 10.10.10.1 ( Envia para a porta**[23]** 23 um pacote TCP com o flag Syn acionado)

\$ nmap -p 23 –sR 10.10.10.1 ( Envia para a porta**[23]** 23 um pacote TCP com o flag Reset acionado)

\$ nmap –p 23 –sU 10.10.10.1 ( Envia para a porta**[23]** 23 um pacote UDP)

### **1.5. Scan de Vulnerabilidades**

Devido ao grande número de vulnerabilidades reportadas todos os dias em listas de discussão e sites de segurança, torna-se muito difícil para administradores de redes efetuarem todos os testes necessários para assegurar a integridade de seus hosts. Para isso, surgem os softwares de detecção de vulnerabilidades.

**Nessus** é um scanner de segurança/vulnerabilidades remoto para Linux, BSD, Solaris e outros \*nix em geral. Nessus é uma ferramenta para auditoria de segurança. Com ele é possível verificar varias vulnerabilidades em sua rede. Trabalha com multi-threading e é baseado em plugins, além de possuir uma interface GTK que facilita sua configuração/entendimento e tem a capacidade de fazer mais de 500 checks remotos de segurança. Permite a exibição de um relatório gerado em HTML, XML, LaTeX e texto ASCII, além de sugerir uma solução para cada problema encontrado.

**Autor:** Renaud Deraison

**Site:** [http://www.nessus.org](http://www.nessus.org/)

### **1.6. Valores de protocolos[24] e portas[23]**

 Em diversos momentos precisaremos de informações básicas como número de portas**[23]** e códigos protocolos**[24]**, e para tal devemos consultar os arquivos existente nos sistemas operacionais:

Linux**[17]** e Unix**[38]**:

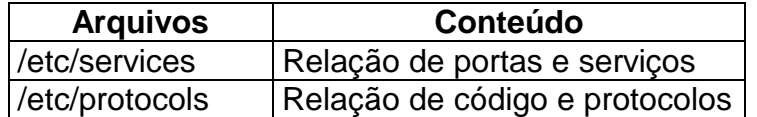

Windows 9.X**[40]**:

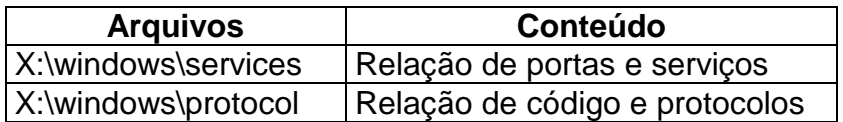

OBS: Estas informações também podem ser encontradas nas RFCs **[25]**.

# **2. Revisão sobre TCP/IP**

Metodologia usada:

Os valores em Hexadecimal**[9.1]** dos campos estão alternados em negrito ou não, para facilitar a visualização. No final, os valores em itálicos são os dados. Quando necessário, a base numérica será representada por "(x)" subscrito, onde x é a base numérica .

 Qualquer dúvida sobre a utilização do TCPDump**[35]** poderá ser vista no manpage do TCPDump**[35]**.

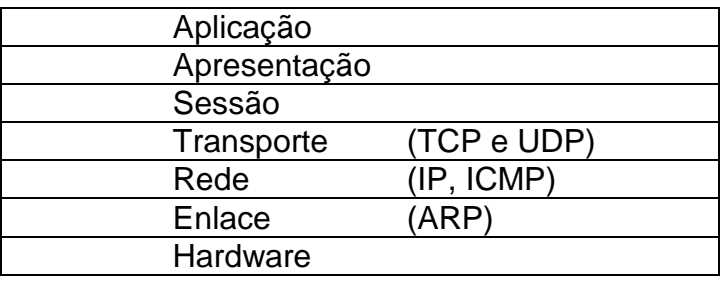

Camadas ISO/OSI**[16]**com os protocolos**[24]** que serão abordados abaixo:

# **2.1. Protocolo ARP (Address Resolution Protocol)**

 O ARP**[1]** é usado para mapear o endereço físico das entidades envolvidas na conexão. O ARP**[1]** usa o endereço físico contido na ROM**[26]** da interface de rede, no caso das redes Ethernets**[7.1],** o MAC (Medium Access Control)**[18]** possuí 48 bits**[2]** ( 24 bits reservado ao fabricante e os 24 finais reservados a placa). A notação usada pelo endereço de MAC (Medium Access Control)**[18]** são 6 (seis) octetos**[20]** escritos em Hexadecimal**[9.1]** separados por dois pontos.

Exemplo: 00:C1:A1:7C:12:AA

 Esse endereço físico é pertinente a tecnologia de rede usada, ou seja, caso o datagrama tenha que passar de uma rede ethernet**[7.1]** para uma X25**[41]** o roteador terá que remover as informações de enlace do ethernet**[7.1]** e anexar as informações de enlace de X25**[41]**. Quando houver outra passagem de uma rede de tecnologia "X" para "Y" o mesmo processo será feito . Quando um datagrama vai de um roteador "X" para "Y", o MAC "X" é colocado no campo de origem e o MAC "Y" é colocado no destino. Quando o roteador "Y" enviar o datagrama para o roteador "Z", o MAC de "Y"será colocado como endereço físico de origem e o MAC "X" no endereço de destino. Após estes processos o datagrama é enviado pela rede.

 Este endereço físico é "imutável" na placa de rede através de softwares, porém não podemos excluir a possibilidade deste ser modificado no driver de placa de rede na camada de enlace por programas maliciosos.

Em particular existe um programa deste tipo muito usado no sistema operacional windows**[40]** 9x e NT .

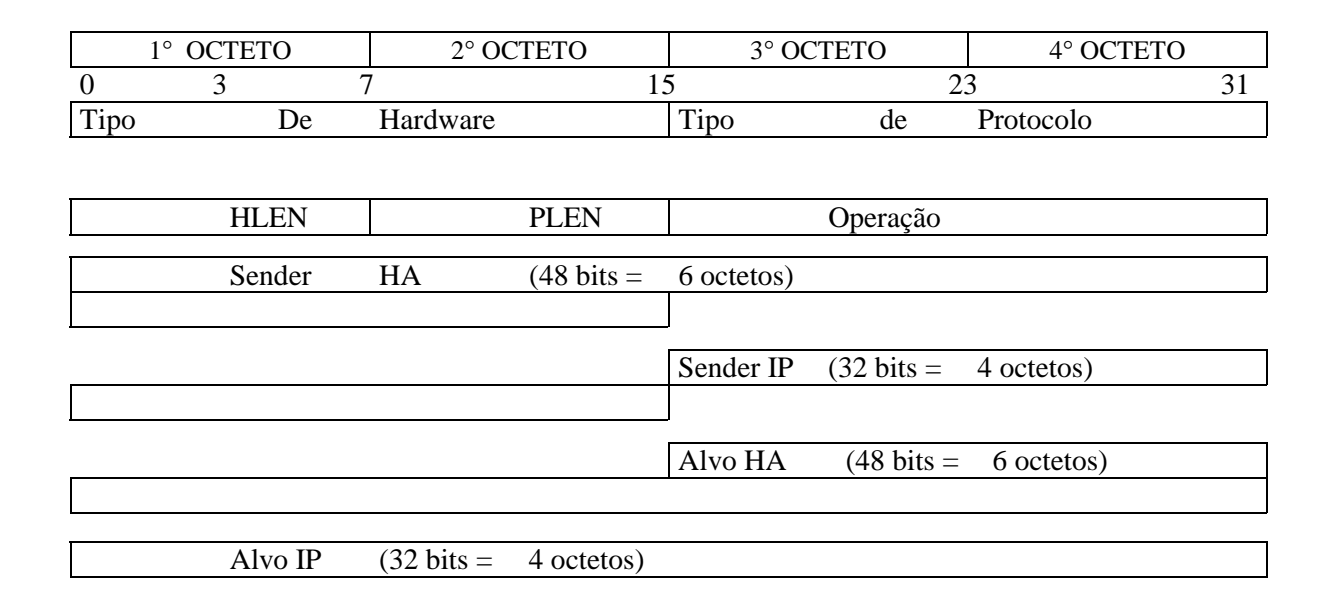

### • **Exemplo Prático do Protocolo ARP:**

No server**[29]** é usado um ping**[21]** para o endereço inexistente 10.10.10.222 .

\$ tcpdump -x -e -n not port 23 and not port 22 14:19:21.211893 0:e0:7d:85:f4:6a ff:ff:ff:ff:ff:ff 0806 60: arp who-has 10.10.10.222 tell 10.10.10.1 **0001** 0800 **06**04 **0001** 00e0 7d85 f46a **0a0a 0a01** 0000 0000 0000 **0a0a 0ade (Cabeçalho ARP)** *0000 0000 0000 0000 0000 0000 0000 0000 0000* **(Dados ARP)**

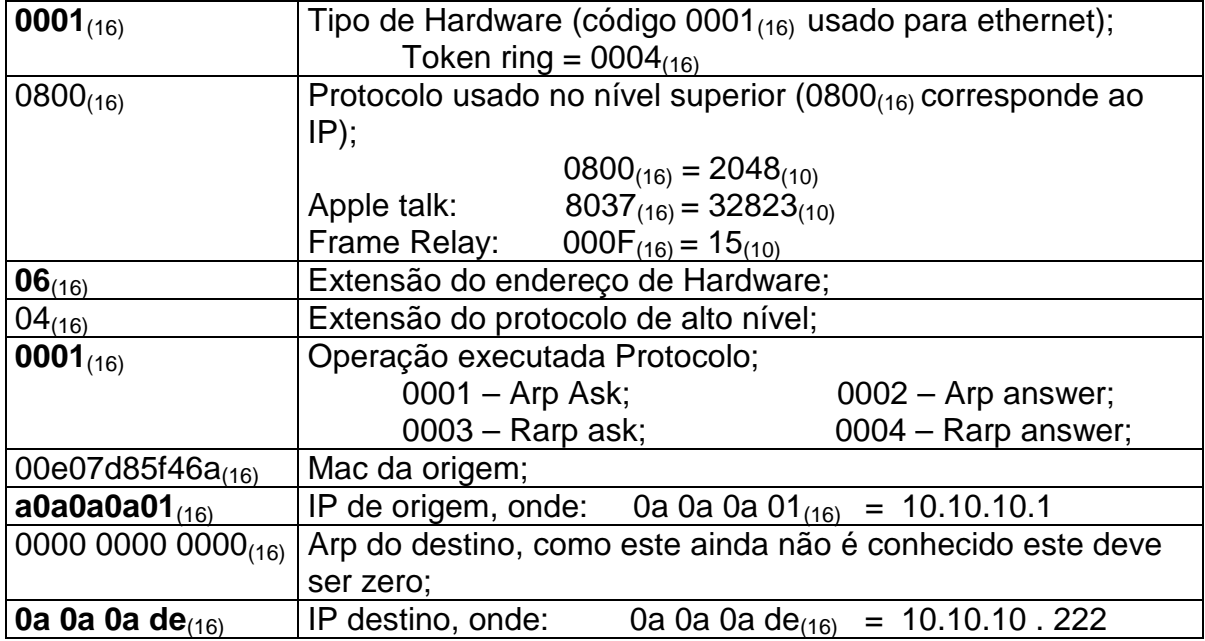

### • **Análise qualitativa dos campos**

### • **Explicação sobre os campos relevantes**

**-** Supondo código de operação 1 (Arp Ask) as variáveis conhecidas são: IP Origem, IP destino, MAC**[18]** origem. Neste caso apenas o MAC**[18]** destino é desconhecido.

Neste caso estamos solicitando o MAC**[18]** address de algum Host**[10]** para podermos fechar um enlace.

**-** Supondo código de operação 2 (Arp Answer) as variáveis conhecidas são: IP de origem**[15]**, IP destino**[15]**, MAC**[18]** de origem e MAC**[18]** destino.

 Neste caso estamos respondendo a um pedido de código de operação 1, informando o MAC**[18]** address do nosso Host**[10]** para que o outro Host**[10]** efetue um enlace e transmissão do datagrama .

**-** Supondo código de operação 3 (RARP ask) as variáveis conhecidas são: MAC de origem e MAC destino**[18]**.

 Neste caso uma solicitação de Bootp solicita o endereço ip de origem na inicialização do computador, há uma resposta em seguida pelo código de operação 4.

**-** Supondo código de operação 4 (RARP answer) as variáveis conhecidas são: IP origem, MAC de origem**[18]** e MAC destino**[18]**.

 Neste caso uma solicitação de Bootp o IP é dado pelo servidor**[29]**, de certa forma o IP de origem é "conhecido" ou imposto ao receptor.

Algumas RFCs podem ser consultadas, como: 903, 1293, 826, 814 .

# **2.2. Protocolo IP (Internet Protocol)**

 O IP (Internet Protocol)**[15]** é um protocolo**[24]** que consiste em um mecanismo de entrega de pacote fim-a-fim e não-confiável. O IP**[15]** especifica o tamanho do pacote além de ser responsável pelo roteamento, e também faz verificações de integridade do pacote. Podemos dizer até que o IP**[15]** é a unidade básica do TCP/IP**[34]** .

 O IP**[15]** tem duas funções básicas: implementar método de acesso a rede e fragmentação .

 Dois campos do IP**[15]** definem o IP**[15]** de origem (32 Bits) **[15]** e IP de destino (32 Bits**[2]**) **[15]**, endereço este separados por 4 octetos**[20]** escrito em base decimal .

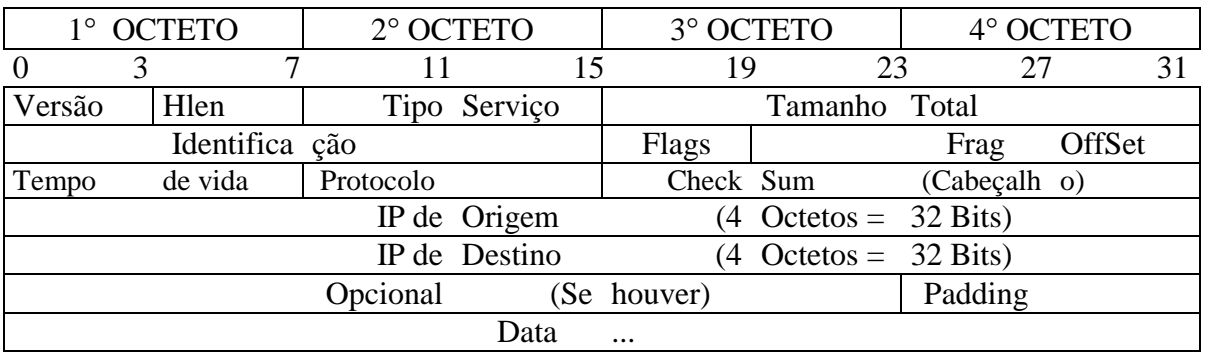

### • **Exemplo Prático do Protocolo IP:**

No cliente**[3.2]** é usado uma conexão TCP**[33]** para o endereço do Server**[29]** 10.10.10.2 porta**[23]** 80.

\$ tcpdump -x -n -e port 80 19:17:39.784173 0:c0:26:10:16:bd 0:e0:7d:85:f4:6a 0800 62: 10.10.10.2.1031 > 10.10.10.1.80: S 10960869:10960869(0) win 8192 <mss 1460,nop,nop,sackOK> (DF)

 **4**5**00** 0030 **9704** 4**000** 80**06** 3bad **0a0a 0a02** 0a0a 0a01 **(IP)** 

*0407 0050 00a7 3fe5 0000 0000 7002 2000 f625 0000 0204 05b4 0101 0402 (TCP)* 

### • **Analise qualitativa dos campos:**

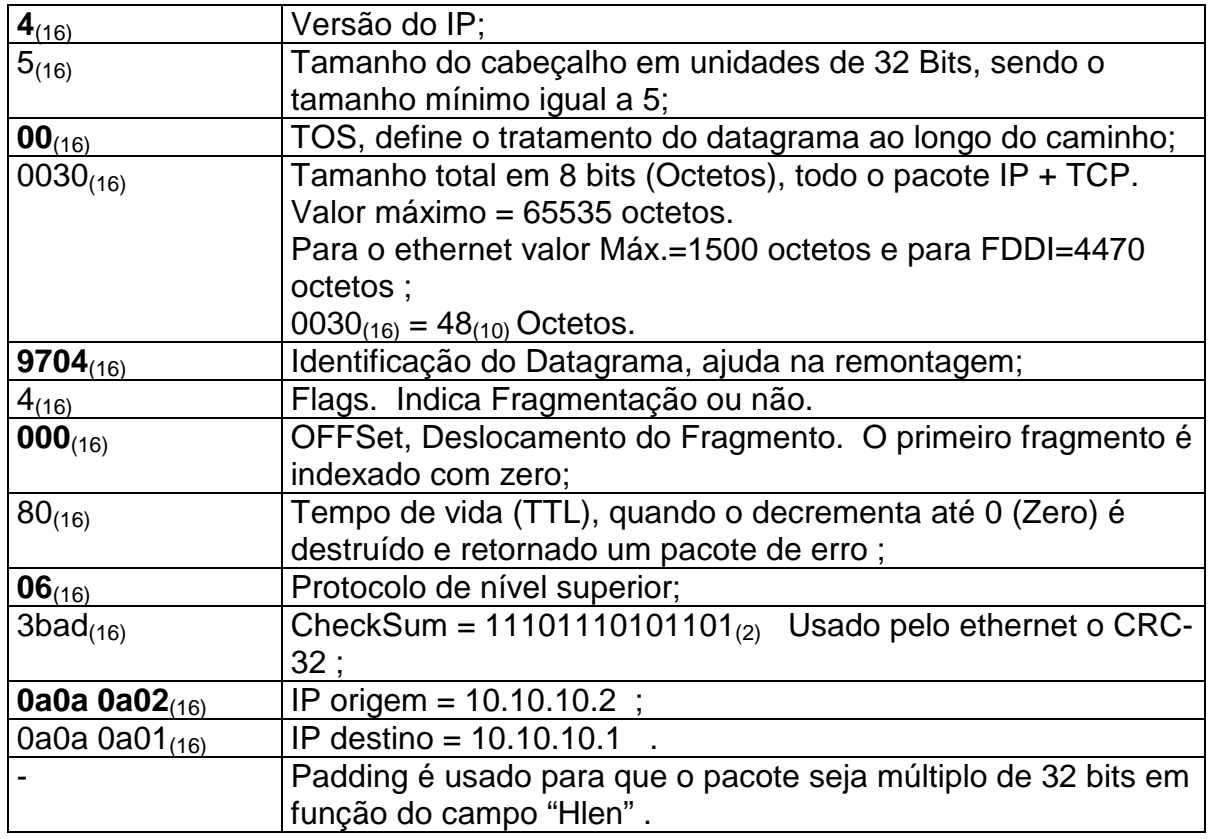

### • **Explicação sobre os campos relevantes**

#### *Campo Flag***[8]***:*

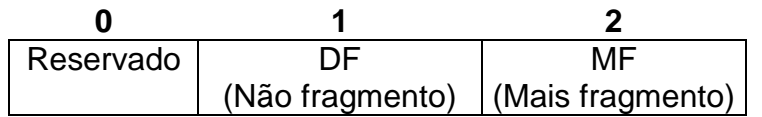

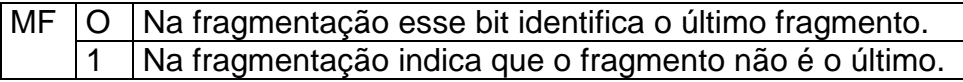

DF Define se o pacote pode ou não ser fragmentado, caso no meio do caminho precise fragmentar o roteador envia um mensagem de erro descartando o datagrama original.

#### *Campo CheckSum (CRC):*

Polinômio usado no campo de CheckuSum**[3]** para verificar a integridade do datagrama IP é o:

$$
\widetilde{C}RC-32 = x^{32}+x^{26}+x^{23}+x^{22}+x^{16}+x^{12}+x^{11}+x^{10}+x^{8}+x^{7}+x^{5}+x^{4}+x^{2}+x+1
$$

#### *Campo TOS (Tipo de Serviço) :*

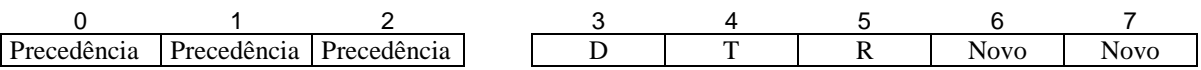

Nos campos de Precedência a prioridade crescente de acordo com os valores setados nos 3 Bits**[2]**.

 O campo D solicita baixo intervalo, T solicita uma banda maior, R solicita maior confiabilidade.

*OBS:* O campo *Options* indica tipo de pacote (dado ou controle). Além disso informações e opções, como: Aviso sobre erros gerais, TimeStamp, Loose Source Routing, Strict Source Routing e Record Route.

Algumas RFCs podem ser consultadas, como: 791, 815, 894, 1122 e 1700.

# **2.3. Protocolo ICMP (Internet Control Message Protocol)**

 O ICMP**[12]** tem a função de controlar ou informar sobre possíveis erros que podem ocorrer, por exemplo:

Host**[10]** ou rede inalcançáveis, Rede com a banda ocupada,

porta**[23]** UDP**[37]** fechada, verificação se um determinado IP está ativo, erros de protocolo**[24]**, mostrar por quais roteadores o pacote passa, solicitação de sincronismo e solicitação de mascaras de rede (este atua na camada de rede).

 Apesar de parecer simples o protocolo**[24]** ICMP**[12]** deve ser estudado pois muitas backdoors são implementadas sobre o ICMP**[12]** adicionando comandos no corpo do pacote ICMP**[12]**. Nestas backdoors são enviados comandos no corpo através de um simples pacote echo**[7]** request gerado por um pseudo-ping**[21]**. Quando o pacote chega na rede parece simplesmente um "ping", mas o comando malicioso está no corpo do ICMP**[12]** .

 Em um firewall devemos ter cuidado ao bloquear o comando do tipo iguais à 3, 4, 5 e 12 . Porém os outros podem ser bloqueados a princípio, Ex: 0 (echo reply) **[7]**, 8 (echo request), 11 (TTL), 13, 14, 15, 16, 17 e 18 . No caso de um roteador o valor do campo tipo 13 e 14 pode ser interessante não bloquear através de filtros.

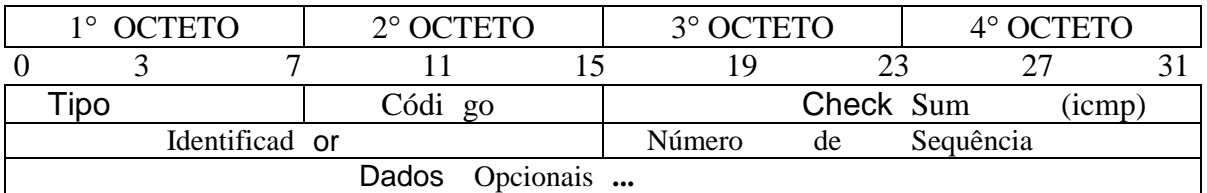

### • **Exemplo Prático do Protocolo ICMP:**

No server**[10]** é usado um ping**[21]**para o endereço do cliente**[3.2]** 10.10.10.2 .

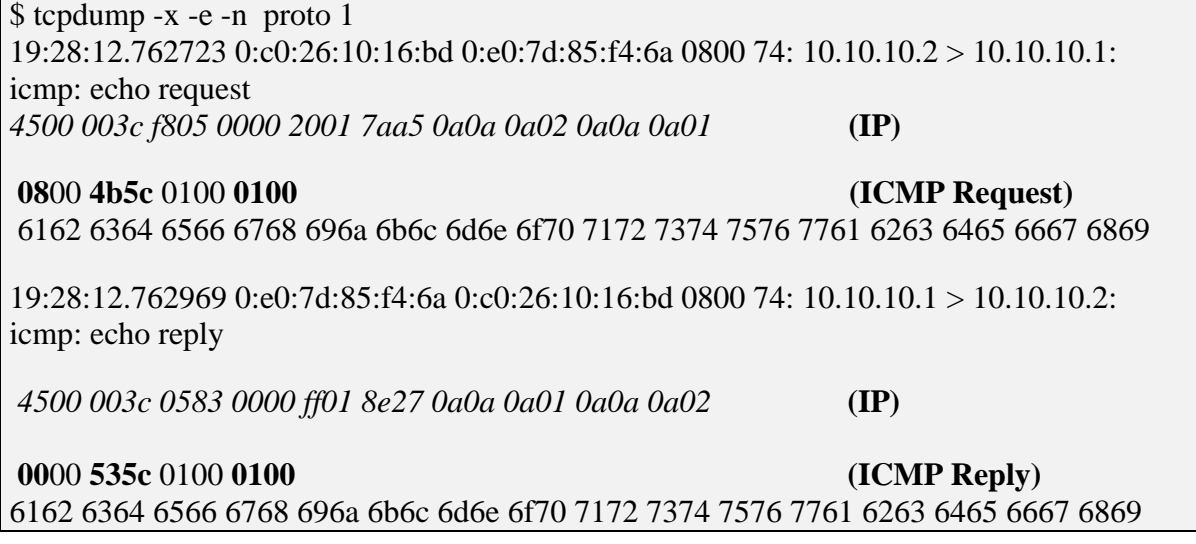

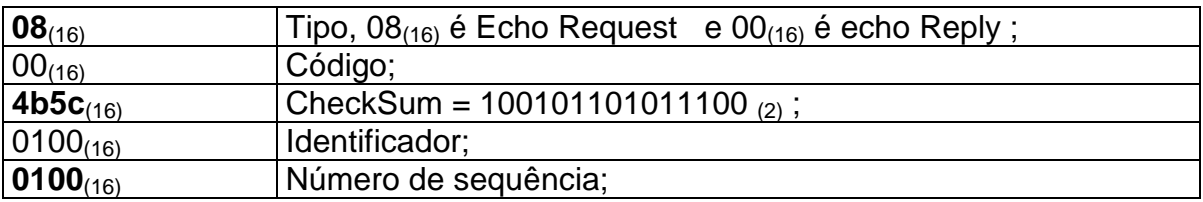

#### • **Analise qualitativa dos campos:**

### • **Explicação sobre os campos relevantes**

Os pacotes ICMP**[12]** sempre tem os 3 primeiros campos como obrigatório (Tipo, código e checksum**[3]**).

O campo tipo fornece informações sobre a mensagem e o campo código tem informações adicionais. Basicamente o campo tipo mostra qual o erro ou solicitação (echo, reply, destino inalcançável e etc ...) já o código informa onde ocorreu o erro (Host**[10]**, Rede, Roteador, protocolo**[24]** e etc ...) .

Resumidamente, o campo tipo reponde a pergunta "O que está acontecendo?" e o campo código responde "Onde está acontecendo?" .

O checksum**[3]** verifica a integridade do pacote transmitido.

O campo de identificador e número de seqüência combina a resposta com o pacote original, mas nem sempre são usados.

De acordo com o campo tipo, podemos apresentar o formato do protocolo**[24]** ICMP**[12]**. Abaixo são mostradas as informações que aparecerão nos diversos campos:

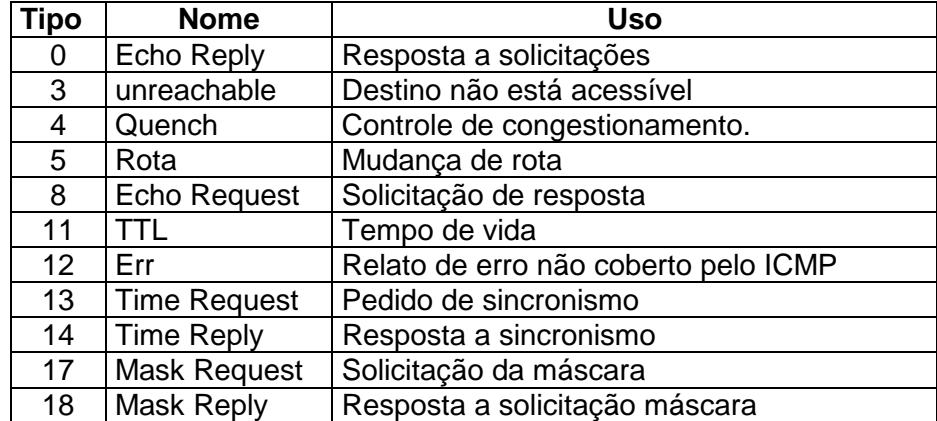

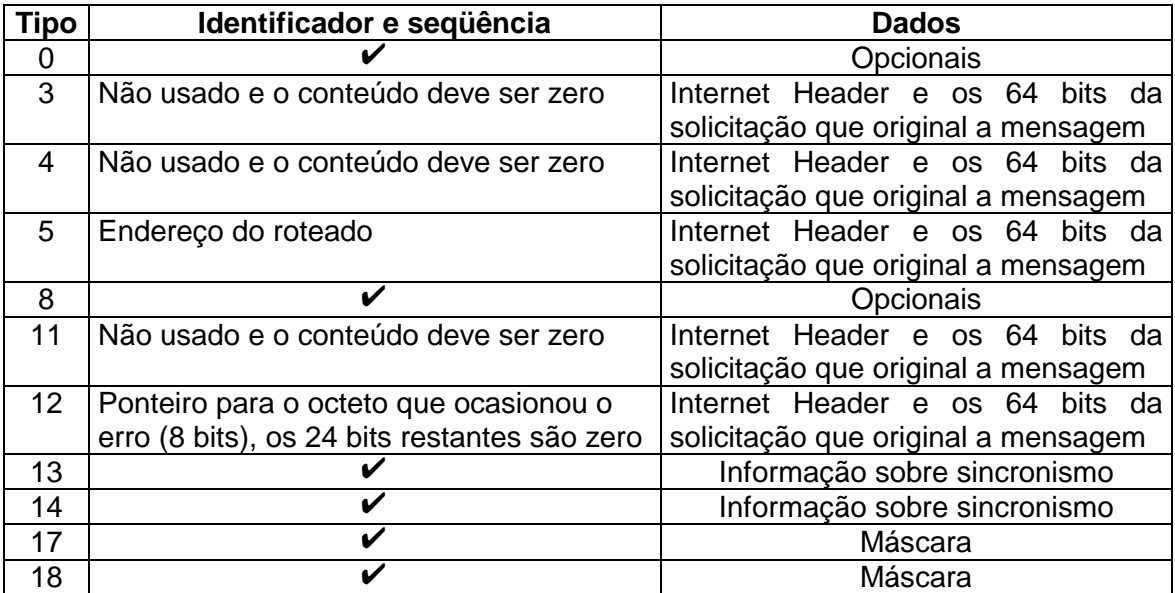

✔ *- Existente* 

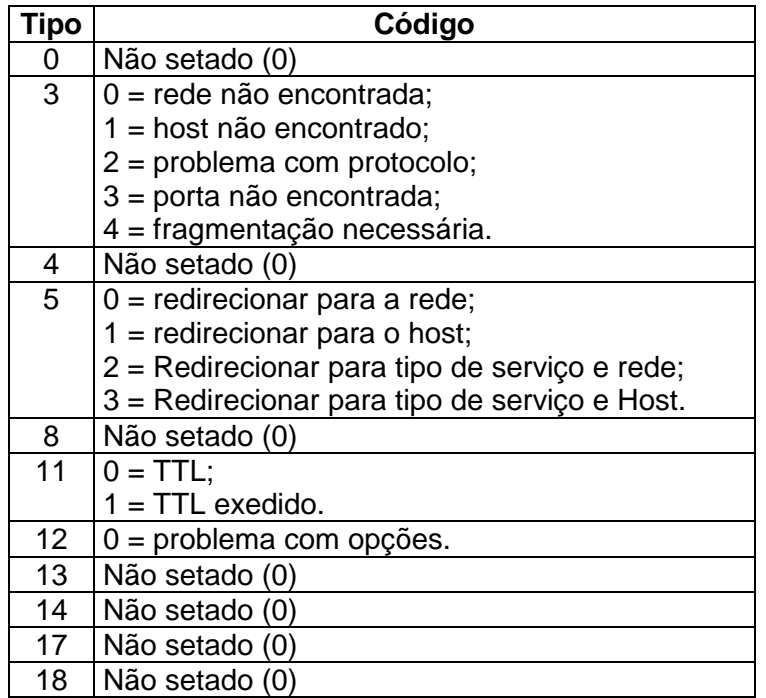

OBS: Quando ocorre erro de transmissão o pacote retorna com o cabeçalho (Internet Header) + 64 Bits (8 octetos) da mensagem que ocasionou o erro .

OBS: No cabeçalho IP do exemplo mostrado acima o tamanho total em  $003c_{(16)} = 60_{(10)}$  octetos corresponde ao tamanho total do pacote.

Algumas RFCs podem ser consultadas, como: 777, 792, 896, 950, 956, 957, 1016, 1122, 1256, 1305 e 1931.

RFCs ICMP V6: 1885, 2463 e 2466 .

# **2.4. Protocolo UDP (User Datagram Protocol)**

O UDP**[37]** atua na camada de transporte e é um protocolo**[24]** não confiável, onde o projetista do serviço deve assumir a possibilidade de eventuais erros. O UDP não verifica ordem de chegada, banda disponível na rede, não verifica eventuais erros e não possui recursos de controle de erro e check.

Podemos notar que os projetista e programadores devem tomar muito cuidado na utilização do UDP .

 Devida a sua facilidade e simplicidade que será vista nos campos em comparação ao TCP, o UDP é mais rápido e menor.

Alguns serviços que utilizam o UDP:

Echo (7)**[7]**, Whois**[39]** (43), Domain (53)**[6][5]**, TFTP (69)**[36]**, NTP (123)**[19]**, SunRPC (111) **[32]** e outros .

 Para acessar as portas**[23]** o UDP usa o mecanismo de desmultiplexação e multiplexação de portas**[23]** e o número de portas**[23]** pode chegar à 65535 como será visto abaixo.

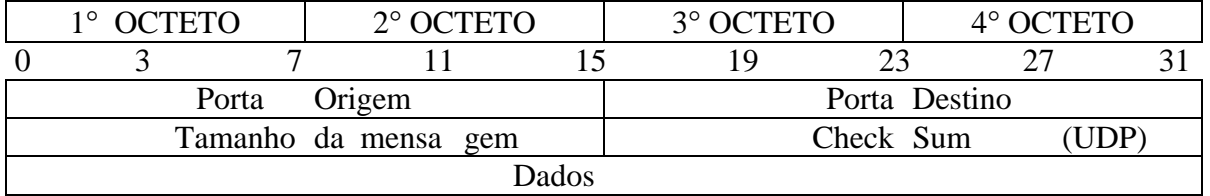

#### • **Exemplo Prático do Protocolo UDP:**

No server**[29]** é usado um pacote udp para o endereço do cliente**[3.2]** 10.10.10.2 porta**[23]** 81 .

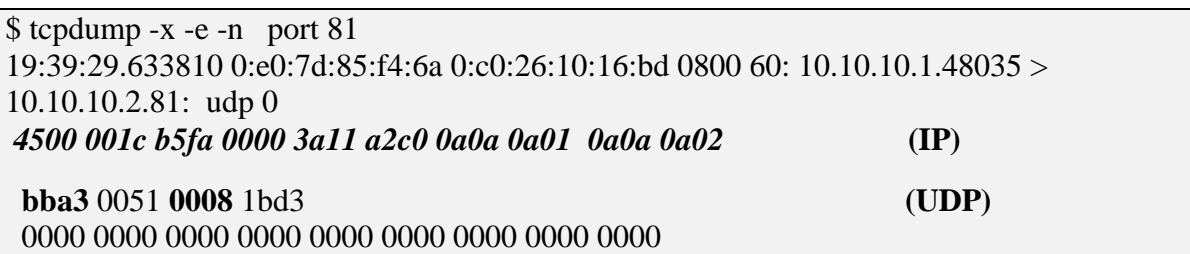

### • **Análise qualitativa dos campos:**

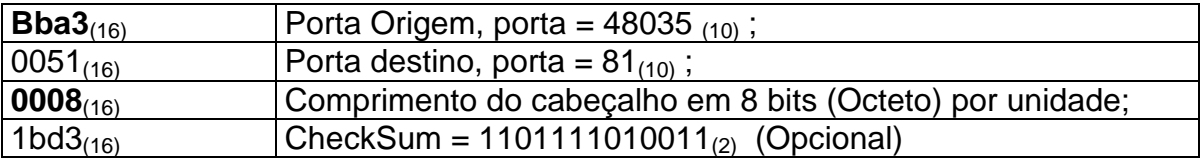

### • **Explicação sobre os campos relevantes**

OBS: No UDP**[37]** o checksum**[3]** é feito com adição de um pseudo-cabeçalho: IP origem + IP destino + 8 bits em zero + Código do protocolo UDP  $(17_{(10)})$  + comprimento UDP .

OBS: No cabeçalho IP o tamanho total em 001c(16) = 28(10) octetos**[20]** corresponde ao tamanho total do pacote.

Algumas RFCs podem ser consultadas, como: 768

# **2.5. Protocolo TCP (Transmission Control Protocol)**

O TCP**[33]** é um protocolo**[24]** orientado a conexão e confiável na camada de transporte, usado por diversos serviços. Assim como o UDP**[37]** há multiplexação e desmultiplexação de portas**[23]**, no total teremos 65535 portas**[23]**

. As principais características do TCP**[33]** são: Circuito virtual, *stream* de dados, transmissão com *buffers* e conexão *full duplex*.

Na transmissão do TCP**[33]** eventuais erros serão retransmitidos, o TCP também exige que as aplicações executem um procedimento de abertura e fechamento de uma conexão.

 Um ponto importante do TCP são as janelas deslizantes, responsáveis pela negociação do tamanho dos pacotes que iremos receber.

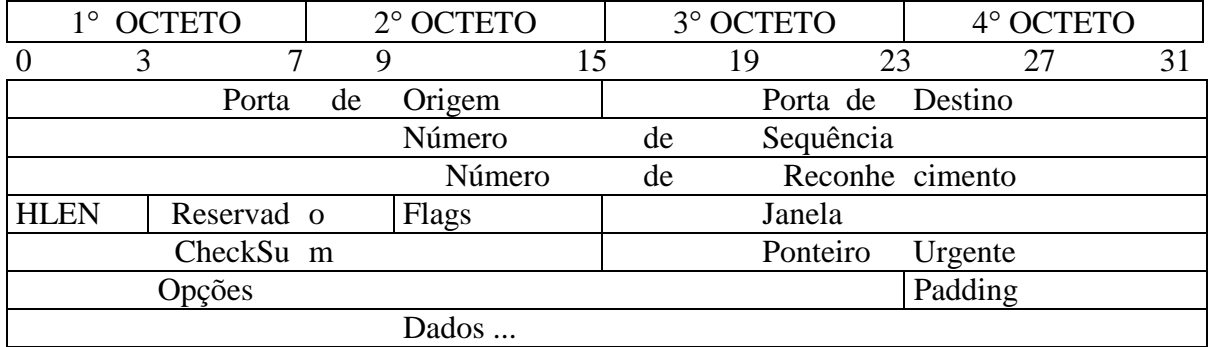

### • **Exemplo Prático do Protocolo TCP:**

No cliente**[3.2]** é usado uma conexão TCP para o endereço do Server**[10]** 10.10.10.1 porta**[23]** 80.

\$ tcpdump -x -n -e port 80 19:17:39.784173 0:c0:26:10:16:bd 0:e0:7d:85:f4:6a 0800 62: 10.10.10.2.1031 > 10.10.10.1.80: S 10960869:10960869(0) win 8192 <mss 1460,nop,nop,sackOK> (DF) *4500 0030 9704 4000 8006 3bad 0a0a 0a02 0a0a 0a01* **(IP)**  **0407** 0050 **00a7 3fe5** 0000 0000 **7**002 **2000** f625 **0000** 0204 05**b4 (TCP)** 0101 0402

### • **Analise qualitativa dos campos:**

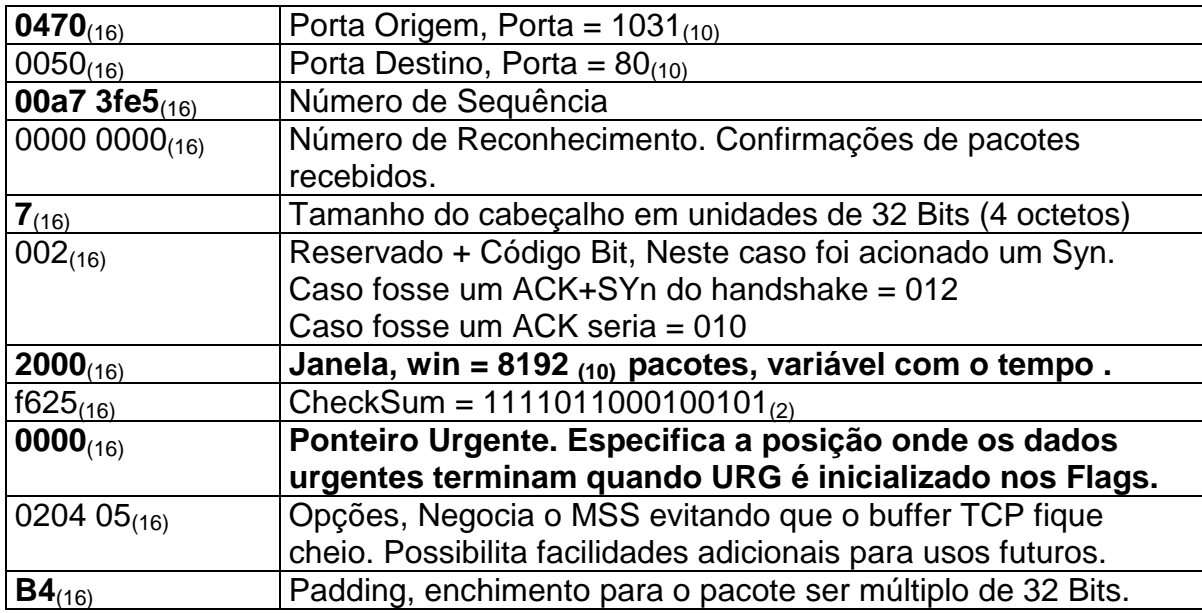

### • **Explicação sobre os campos relevantes**

*Campo Reservado:* Para utilizações futuras.

Bits**[2]** Códigos: Reservado + Flags (Códigos bits):

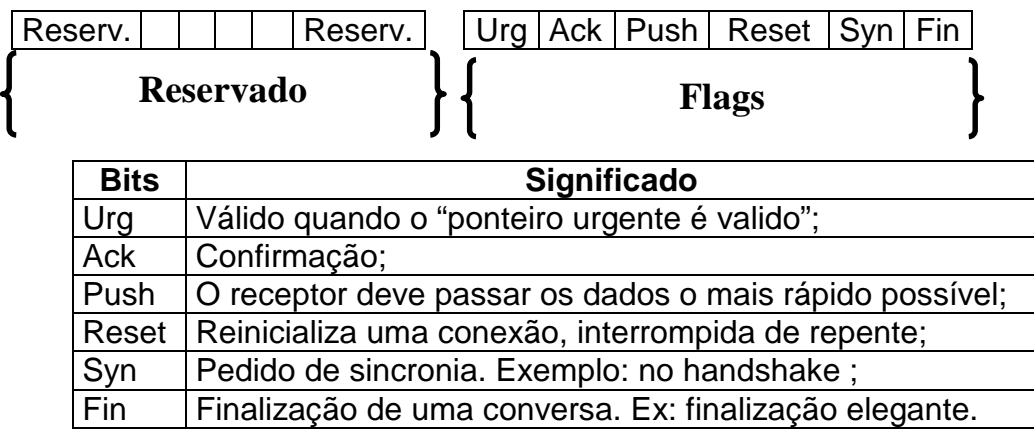

*Campo Ponteiro Urgente:* É um ponteiro para a posição onde os dados urgentes terminam, necessário em aplicações de login remoto . Com isso esse pacote deve passar a frente dos outros na fila pois é dada prioridade a este.

*Janelas deslizantes:* A aplicação de janelas mais simples é a janela de tamanho 1 (um) onde é necessário receber a confirmação do primeiro pacote para enviar o segundo e assim por diante, é óbvio a falta de rendimento deste esquema de confirmação. Foi criado então a janela deslizante, onde o tamanho da janela é definido de acordo com a banda e disponibilidade dos extremos. Depois disso são enviados os "N" pacotes definidos na janela, aguarda–se a confirmação para a janela deslizar. Mas, se houver a recepção dos pacotes "1", "2", "N-x", "N-x+1" a janela pode deslizar até a posição "2" caso "N-x" seja diferente de 3. Quando o pacote "3" e "4" forem confirmados o deslizamento continua assim por diante de forma sequencial até o e-nésimo pacote. Quando o range de 1 a "N" pacotes for transmitido teremos ranges subsequentes, e o processo continua até transmitir toda a informação desejada.

*Campo Opções:* O campo de opções serve por exemplo para negociar o MSS (Maximum Segment Size) negociado entre as extremidades .

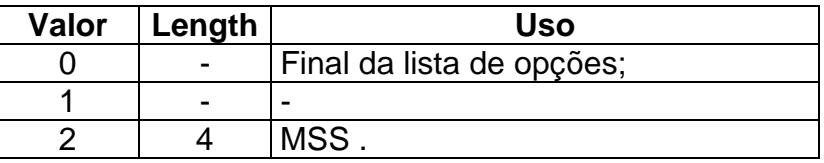

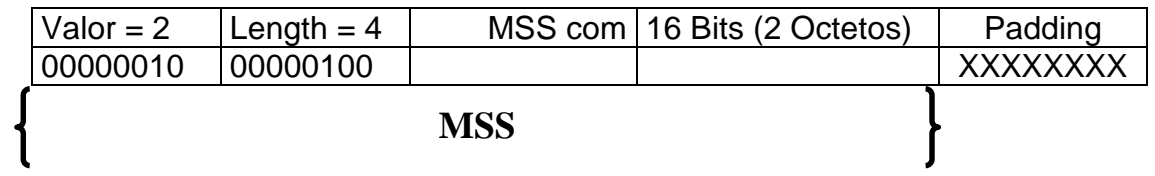

OBS: No TCP o checksum**[3]** é feito com adição de um pseudo-cabeçalho: IP origem + IP destino + 8 bits em zero + Código do protocolo TCP ( $6(10)$ ) + Comprimento TCP . Este pseudo-cabeçalho totaliza 96 Bits .

Algumas RFCs podem ser consultadas, como: 793, 813, 879 e 1122 .

## **3. Análise de tráfego & Teoria**

• **ICMP[12] Echo (8) e Reply (0):** Ping**[21]** para 10.10.10.2 .

05:17:37.324356 10.10.10.2 > 10.10.10.1: icmp: **echo request** 4500 003c b60a 0000 2001 bca0 0a0a 0a02 0a0a 0a01 **08**00 4a5c 0100 0200 6162 6364 6566 6768 696a 6b6c 6d6e 6f70 7172 7374 7576 7761 6263 6465 6667 6869

05:17:37.324624 10.10.10.1 > 10.10.10.2: icmp: **echo reply** 4500 003c 00ce 0000 ff01 92dc 0a0a 0a01 0a0a 0a02 **00**00 525c 0100 0200 6162 6364 6566 6768 696a 6b6c 6d6e 6f70 7172 7374 7576 7761 6263 6465 6667 6869

Podemos observar neste o envio de ICMP**[12]** tipo Echo (8) e recebimento de ICMP**[12]** tipo reply (0), de 10.10.10.2 para 10.10.10.1 .

#### • **ICMP[12] - destino inalcançável (3):**  Ping**[21]** para mi-rj-ts4-151.montreal.com

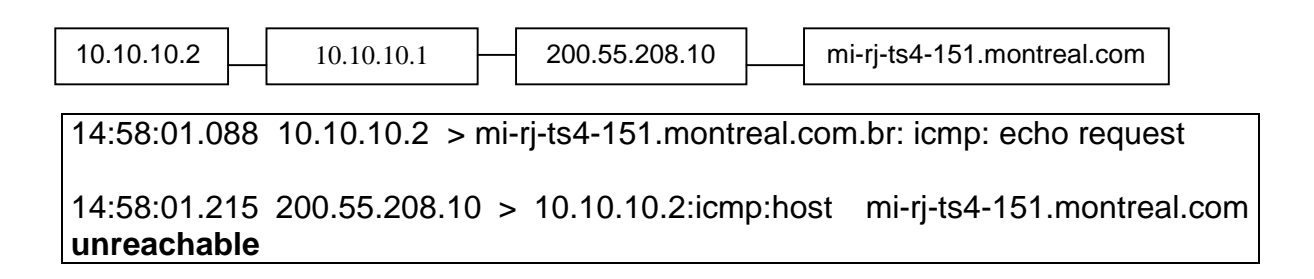

14:58:02.224 10.10.10.2 > mi-rj-ts4-151.montreal.com: icmp: echo request

14:58:02.375 200.55.208.10 > 10.10.10.2: icmp: host mi-rj-ts4-151.montreal.com **unreachable**

 Podemos ver o recebimento de um icmp**[12]** tipo (3) enviado por mi-rj-ts4- 151.montreal.com informando que o *host***[10]** destino não está na rede. O envio através de 10.10.10.2 é feito pelo icmp**[12]** tipo (8) .

• **ICMP[12] – Traceroute (11):** Traceroute**[36.2]** para 200.55.208.9, apresentando alguns códigos de problemas.

 \$ traceroute to 200.55.208.9 (200.55.208.9), 30 hops max, 40 byte packets 1 termsrv3.montreal.com (200.55.208.10) 137.348 ms 126.370 ms 126.884 ms 2 termsrv4.montreal.com (200.55.208.9) 126.892 ms **!H** 127.264 ms !H 127.795 ms **!H**

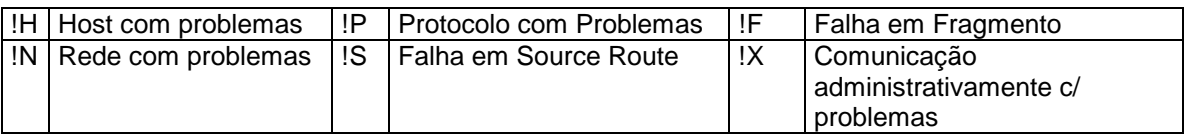

 Neste caso podemos observar o traceroute**[36.2]** e[m ação retorna](http://www.uff.br/)ndo alguns erros de controle, neste caso o erro foi mostrado por ([!H\) .](http://www.uff.br/) 

• **ICMP[12] – Traceroute (11):** Traceroute**[36.2]** para 200.55.208.1 , o sniffer**[30]** em 10.10.10.1 na interface inte[rna diretam](http://www.uff.br/)ente conectada a client.ax3.com.br  $(10.10.10.2)$ .

c:\> traceroute 200.55.208.1 traceroute to 200.55.208.1 (200.55.208.1), 30 hops max, 40 byte packets 1 termsrv3.montreal.com (200.55.208.10) **135.212** ms 136.032 ms **147.946** ms 2 router.montreal.com (200.55.208.1) 137.027 ms **137.350** ms 137.340 ms

15:07:56.859175 10.10.10.2 > router.montreal.com : icmp: echo request [ttl 1] 15:07:56.859480 10.10.10.1 > 10.10.10.2: icmp: time exceeded in-transit 15:07:56.864387 10.10.10.2 > router.montreal.com : icmp: echo request [ttl 1] 15:07:56.864599 10.10.10.1 > 10.10.10.2: icmp: time exceeded in-transit 15:07:56.866870 10.10.10.2 > router.montreal.com : icmp: echo request [ttl 1] 15:07:56.867053 10.10.10.1 > 10.10.10.2: icmp: time exceeded in-transit **15:07:57.883812 10.10.10.2 > router.montreal.com : icmp: echo request 15:07:58.064301 termsrv3.montreal.com > 10.10.10.2: icmp: time exceeded in-transit** 

15:07:58.066998 10.10.10.2 > router.montreal.com : icmp: echo request 15:07:58.204325 termsrv3.montreal.com > 10.10.10.2: icmp: time exceeded intransit **15:07:58.207158 10.10.10.2 > router.montreal.com : icmp: echo request 15:07:58.334316 termsrv3.montreal.com > 10.10.10.2: icmp: time exceeded in-transit**  15:07:59.227096 10.10.10.2 > router.montreal.com : icmp: echo request 15:07:59.364381 router.montreal.com > 10.10.10.2: icmp: echo reply **15:07:59.389745 10.10.10.2 > router.montreal.com : icmp: echo request 15:07:59.534384 router.montreal.com > 10.10.10.2: icmp: echo reply**  15:07:59.536544 10.10.10.2 > router.montreal.com : icmp: echo request

15:07:59.674432 router.montreal.com > 10.10.10.2: icmp: echo reply

 Neste caso podemos observar o traceroute**[36.2]** em ação enviando icmp**[12]** tipo (8) com TTL aumentando gradativamente em x++, o acréscimo de TTL++ é feito quando o TTL é decrescido pelos roteadores e retornar a valor 0 (zero). Em seguida é enviado outro icmp**[12]** tipo (8) para o próximo roteador com TTL acrescido de 1 (uma unidade) relativa ao último envio decrescido até zero.

• **DNS: Consulta recursiva e não-reversa:** Consulta feita por 10.10.10.2 sendo o dns**[5]** primário o 10.10.10.1 , procurando pelo sever www.uff.br .

15:29:10.269473 10.10.10.2.1115 > 10.10.10.1.53: 1+ A? www.uff.br. (28) 15:29:11.793107 10.10.10.2.1115 > 10.10.10.1.53: 1+ A? www.uff.br. (28) 15:29:12.516260 10.10.10.1.53 > 10.10.10.2.1115: 1 1/0/0 A www.uff.br (44) 15:29:12.736015 10.10.10.1.53 > 10.10.10.2.1115: 1 1/0/0 A www.uff.br (44)

 Neste caso podemos ver o cliente**[3.2]** 10.10.10.2 enviando requisições udp para a porta**[23]** 53 do seu server de dns**[5]** (10.10.10.1). Esta requisição tem o intuito de resolver o *hostname***[10]** www.uff.br . Vale ressaltar que o cliente**[3.2]** usa a porta**[23]** 1115 que é maior do que 1023, conforme as recomendações .

• **Handshake (3-Way):** Conexão na porta**[23]** 80 do *server* 10.10.10.1.

16:20:06.377499 10.10.10.2.1144 > 10.10.10.1.80: **S** 9324403:9324403(0) win 8192 <mss 1460,nop,nop,sackOK> (DF)

16:20:06.378189 10.10.10.1.80 > 10.10.10.2.1144: **S** 61735258:61735258(0) **ack** 9324404 win 17520 <mss 1460> (DF)

16:20:06.379099 10.10.10.2.1144 > 10.10.10.1.80: . **ack** 1 win 8760 (DF)

Curiosidade: Neste exemplo podemos notar que o campo *win* é variável, cliente**[3.2]** com porta**[23]** maior que 1023 conforme recomendações.

Neste caso estamos mostrando o *handshake* de 3 vias iniciando uma sessão de TCP.

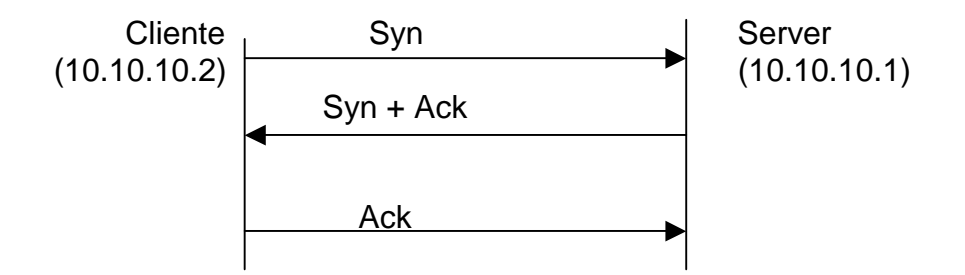

• **Finalização de maneira elegante:** Sessão FTP**[9]** do client 10.10.10.2 no server Server**[29]** 10.10.10.1.

14:28:43.023855 10.10.10.1.21 > 10.10.10.2.1048: **F** 15:15(0) ack 6 win 17520 (DF) [tos 0x10] 14:28:43.025614 10.10.10.2.1048 > 10.10.10.1.21: . **ack** 16 win 8635 (DF) 14:28:43.041429 10.10.10.2.1048 > 10.10.10.1.21: **F** 6:6(0) ack 16 win 8635 (DF) 14:28:43.041917 10.10.10.1.21 > 10.10.10.2.1048: . **ack** 7 win 17520 (DF) [tos 0x10]

Neste caso estamos mostrando a finalização de uma sessão de TCP, de forma elegante.

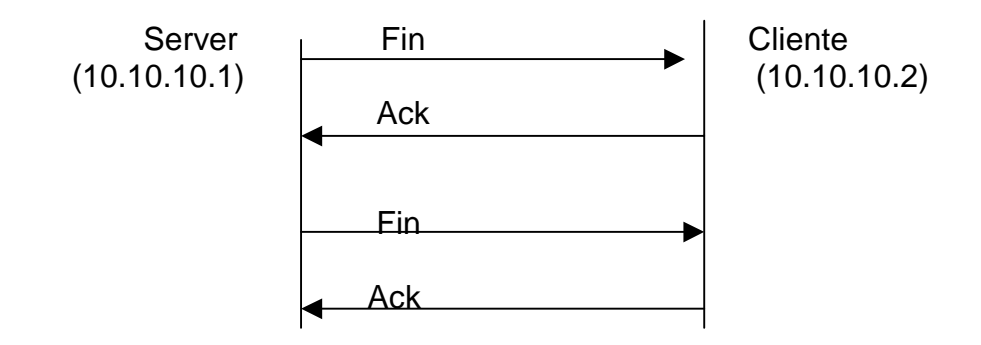

• **Finalização de maneira grosseira:** A aplicação no client 10.10.10.2 é finalizada .

16:07:22.379113 10.10.10.21138 > 10.10.10.1.23: **R** 8556518 :8556518 (0) win 0 (DF)

Neste caso o cliente**[3.2]** *telnet***[35.1]** está conectado no server; inesperadamente a "janela"deste cliente**[3.2]** é fechada sem terminar a conexão. Neste cenário o cliente**[3.2]** envia um Reset ( R ) avisando que a conexão foi fechada de forma agressiva independente da confirmação ou não do server .

Neste caso estamos mostrando a finalização de uma sessão de TCP, de forma grosseira.

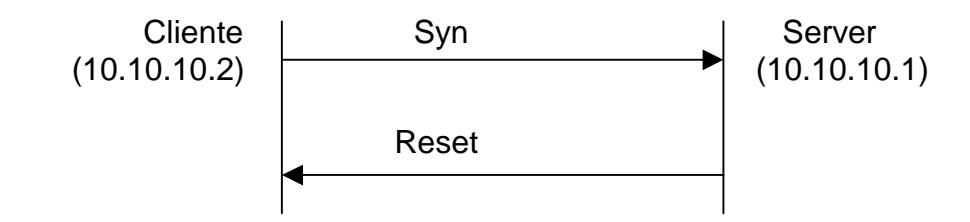

• **Porta[23] TCP fechada:** Porta**[23]** 99/TCP fecha no server**[29]** 10.10.10.1

15:36:24.587652 10.10.10.2.1118 > 10.10.10.1.99: **S** 6725117:6725117(0) win 8192 <mss 1460,nop,nop,sackOK> (DF)

15:36:24.587966 10.10.10.1.99 > 10.10.10.2.1118: **R** 0:0(0) ack 6725118 win 0

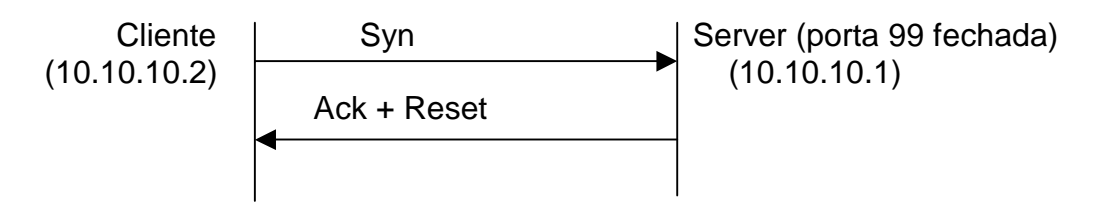

• **Porta[23] UDP fechada:** Tentativa de conexão na porta**[23]** 34/UDP .

15:47:27.819595 10.10.10.2 > 10.10.10.1: icmp: 10.10.10.2 **udp** port 34 **unreachable** 

# **4. Método fingerprint**

 O método fingerprint**[7.3]** tenta identificar o sistema operacional por características da pilha TCP/IP**[34]**. São realizados alguns testes prédeterminados, e em seguida os resultados são coletados e comparados a um padrão.

 Existem diversos softwares que usam essa técnica, entre eles podemos destacar: nmap**[18.5]**, queso**[24.2]**, cheops**[3.1]**, checkos (software semelhante ao nmap**[18.5]**) e etc ...

 É interessante não confundir essa técnica com a simples coleta do *banner* em alguns serviços. Em alguns casos os *scans* de porta**[23]** apenas coletam banners ou saídas de comandos em serviços de telnet**[35.1]**, ssh**[31]**, http**[11]**, ftp**[9]** e outros .

 Os softwares que usam a técnica fingerprint**[7.3]** comparam a resposta dos teste com uma biblioteca conhecida que deve ser atualizada com o tempo evitando que fique obsoleta.

 Essa técnica é interessante para administração quando usada em conjunto com as ferramentas de mapeamento de rede, como é caso do cheops**[3.1]** .

 A técnica fingerprint**[7.3]** exige um razoável conhecimento sobre protocolos**[24]** (TCP/IP**[34]**) que já foi visto no capítulo 2 e 3.

Listaremos abaixo alguns testes utilizados:

#### • **FIN probe:**

 É enviado um TCP**[33]** com o FIN acionado em direção a uma porta**[23]** aberta, espera –se que não haja resposta mais em alguns casos é enviado uma resposta à esta solicitação. Normalmente um TCP (Reset) .

#### • **BOGUS flag:**

É enviado um pacote anômalo com flags**[8]** Syn configurado, após isso espera–se a resposta. Alguns sistemas operacionais enviam uma resposta com o Syn configurado ou um Reset .

#### • **TCP ISN Sampling:**

Envia–se um pacote TCP**[33]** com um pedido de conexão e com um determinado valor no campo seq="X", observa–se então a resposta . Observa–se os valores de retorno e tenta classificá–los em grupos conhecidos.

#### • **Don't Fragment bit (DF):**

Alguns sistemas operacionais configuram o bit**[2]** de não fragmentação, este bit**[2]** em alguns casos são configurados em momentos prédeterminados. Ao decorrer do *scan***[28]** podemos observar a resposta e verificar em qual momento o bit**[2]** é acionado.

#### • **Type of Service:**

Observa–se o valor do campo TOS**[36.1]** para determinadas requisições ou envios de erros. Uma vez coletada a reposta comparamos este com um padrão conhecido.

#### • **TCP Options:**

Os pacotes são enviados com os campos opções configurados, alguns sistemas operacionais não suportam todas as opções outros sim. Também observa–se os valores de retorno e tentam enquadrá–los em um padrão conhecido.

#### • **TCP Initial Window:**

Podemos determinar o sistema operacional pelo tamanho da janela (win).

#### • **ACK Value:**

Observa–se o valor do bit**[2]** ACK**[1.1]** enviado, alguns sistema enviam o valor da seqüência seguindo um padrão. Os pacotes enviados podem até ter alguns flags**[8]** (Syn|Reset|Ack|Fin|Push|Urg) configurados simuntaneamente.

#### • **ICMP[12] Error Message Quenching:**

Envia –se pacotes que ocasionam erros, sendo estes erros reportados por um pacote ICMP**[12]** e comparamos o envio do ICMP**[12]** de erro com algum padrão conhecido . Podemos destacar o momento o envio de UDP**[37]** para portas**[23]** fechadas. Não podemos esquecer que além deste caso os códigos do campo tipo (ICMP**[12]**) que denotam erro são: 3, 4, 5 e 12 .

#### • **ICMP[12] Message Quoting:**

Vimos no capítulo 2 deste documento que o retorno de um ICMP**[12]** deve conter o cabeçalho original mais 64 Bits**[2]** do pacote original. Porém algumas implementações não seguem este padrão religiosamente.

### **4.1. Biblioteca do nmap[18.5]**

Existe uma biblioteca que alimenta o nmap**[18.5]** para que os testes sejam efetuados, veja o arquivo: nmap-os-fingerprints**[18.5][7.3]**

O padrão de testes desta biblioteca é:

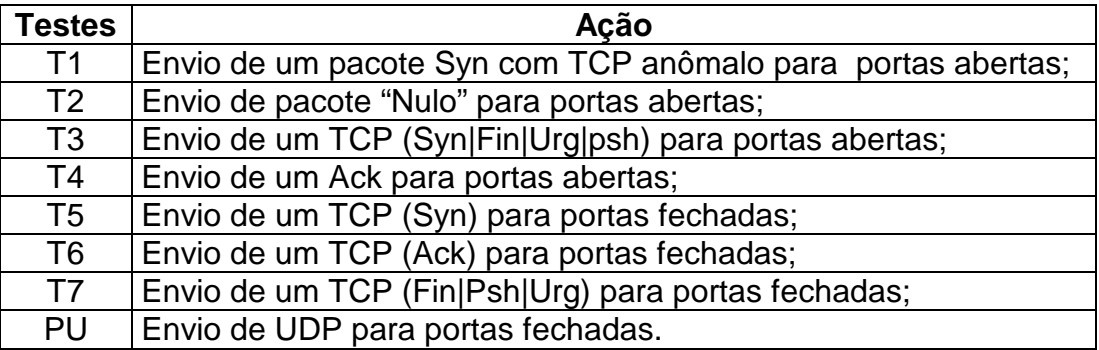

Dois exemplos coletados do arquivo nmap-os-fingerprints**[18.5][7.3]**:

```
Fingerprint Windows 3.1 with Trumpet Winsock 2.0 revision B 
TSeq(Class=TD%gcd=10000%SI=<FF) 
T1(Resp=Y%DF=N%W=1000%ACK=S++%Flags=AS%Ops=M) 
T2(Resp=N) 
T3(Resp=Y%DF=N%W=1000%ACK=S++%Flags=AS%Ops=M) 
T4(Resp=Y%DF=N%W=0%ACK=O%Flags=R%Ops=) 
T5(Resp=Y%DF=N%W=0%ACK=S++%Flags=AR%Ops=) 
T6(Resp=Y%DF=N%W=0%ACK=O%Flags=R%Ops=) 
T7(Resp=Y%DF=N%W=0%ACK=S%Flags=AR%Ops=) 
PU(DF=N%TOS=0%IPLEN=38%RIPTL=148%RID=E%RIPCK=E%UCK=E%ULEN=134%
DATA=E)Fingerprint Windows NT4 / Win95 / Win98 
TSeq(Class=TD|RI%gcd=1|2|3|4|5|A|14|1E|28|5A%SI=<1F4) 
T1(DF=Y%W=2017|16D0|860|869F%ACK=S++%Flags=AS%Ops=M|MNWNNT) 
T2(Resp=Y%DF=N%W=0%ACK=S%Flags=AR%Ops=) 
T3(Resp=Y%DF=Y%W=2017|16D0|860|869F%ACK=S++%Flags=AS%Ops=M|MNWNNT
) 
T4(DF=N%W=0%ACK=S++|O%Flags=R%Ops=) 
T5(DF=N%W=0%ACK=S++%Flags=AR%Ops=) 
T6(DF=N%W=0%ACK=S++|O%Flags=R%Ops=) 
T7(DF=N%W=0%ACK=S++|S%Flags=AR%Ops=) 
PU(DF=N%TOS=0%IPLEN=38%RIPTL=148%RID=E%RIPCK=E%UCK=E%ULEN=134%
DAT=E)
```
Podemos interpretar esta biblioteca para o teste do windows 3.1**[40]** como:

• Para o teste T1:

Não fragmento não configurado; Janela com 1000 pacotes; Confirmação valores S=S+1; Flags**[8]** configurados no TCP são os Syn e Ack**[1.1]**;

• Para o teste T2:

Não existe resposta;

• Para o teste T3:

Não fragmentação não configurada; Janela com 1000 de tamanho; Confirmações S=S+1; Flags**[8]** do TCP configurados Syn e Ack**[1.1]**;

• Para o teste T4:

Não fragmentação não configurada; Janela igual a zero; Confirmações ACK=0; Flags**[8]** configurados Reset;

• Para o teste T5:

Não fragmentação não configurada; Janela igual a zero; Confirmações ACK S=S+1; Flags**[8]** configurados Ack**[1.1]** e Reset;

• Para o teste T6:

Não fragmentação não configurada; Janela igual a zero; Confirmações ACK=0; Flag**[8]** configurado Reset;

• Para o teste T7:

Não fragmentação não configurada; Janela igual a zero; Confirmações ACK**[1.1]** com mesma seqüência; Flags**[8]** configurados Ack**[1.1]** e Reset;

 Aprendendo a escrever a biblioteca podemos editar qualquer nova descoberta concatenando –a ao arquivo de biblioteca do nmap**[18.5]**, outros scans**[28]** finger print**[7.3]** usam padrões parecidos para escrever sua biblioteca.

 Um estudo apurado do nmap**[18.5]** pode ser feito ativando a opção "-O" de finger print e simultaneamente usar um sniffer**[30]** como o tcpdump**[35]** com as opções "-x –n", devemos estar preparados para um grande número de pacotes enviados e recebidos.

 Esses programas que usam o método fingerprint**[7.3]** normalmente quando não obtém uma identificação positiva imprimem o resultado dos testes obtidos, com estes resultado em mãos podemos acrescentá–lo no arquivo de biblioteca referenciando–o ao sistema operacional usado no teste, que até então era desconhecido.

# **5. Conclusão**

 Esse documento tem como finalidade apresentar a teoria de protocolos**[24]** com um método simples de análise em rede. Qualquer um que desejar estudar protocolos**[24]** poderá usar um mini laboratório com um computador usando linux**[17]** ou unix**[38]** para depurar a teoria lida.

 Além disso este documento simples é a base para futuros estudos sobre IDS**[13]** e análise de pacotes nas áreas de redes e/ou telecomunicações .

 Com domínio nesta metodologia poderemos em seguida criar ferramentas para analisar eventos ocorridos na rede e sistemas com o intuito de fortalecer a administração do sistema e/ou aumentar a segurança.

 Com o entendimento da teoria e manuseio destas ferramentas esperamos que muitos administradores passem a verificar os logs e coletas via sniffer**[30]** .

# **6. Bibliografia**

#### ! **Livros:**

- Computer Networks Andrew TanenBaum Ed. Prentice Hall PTR ;
- Redes de Computadores Soares (PUC-Rio) Ed. Campus ;
- TCP/IP Guia de Consulta Rápida Luciano Palma e Rubens Prates;
- Interligação em Redes com TCP/IP (Vol. 1 e 2) Douglas E. Comer Ed. Campus;
- TCP/IP Tecnologia e implementação Luís Antonio Pinto da Silva Ed. Érica Ltda;
- TCP/IP Internet Protocolos & Tecnologias Fernando Albuquerque Ed. Axcel Books;
- Segurança e Prevenção em redes Stephen Northcutt Ed. Berkeley .

#### ! **Sites:**

- [http://www.securitylinux.com.br](http://www.securitylinux.com.br/)
- [http://www.olinux.com.br](http://www.olinux.com.br/)
- [http://www.linux.org](http://www.linux.org/)
- [http://www.freebsd.org](http://www.freebsd.org/)
- [http://www.openbsd.org](http://www.openbsd.org/)
- [http://www.netbsd.org](http://www.netbsd.org/)
- [http://www.conectiva.com.br](http://www.conectiva.com.br/)
- <http://www.netabc.com.br/apliavlinux/>
- <http://gus-br.linuxmag.com.br/>
- <http://www.ecst.csuchico.edu/~beej/guide/net/>
- <http://www.cs.vu.nl/~ast/>
- http://www.gnu.org
- http://networking.earthweb.com/netsysm/article/0,,12089\_920391,00.html
- http://networking.earthweb.com/netsysm/article/0,,12089\_922351,00.html
- http://networking.earthweb.com/netsysm/article/0,,12089\_926431,00.html
- http://tol.pro.br/
- http://www.rfc-editor.org/ (Consulta em diversas RFCs)
- http://www.nmap.org
- http://www.apostols.org/projectz/queso/
- http://packetstorm.decepticons.org/
- http://www.ussrback.com/
- http://www.securiteam.com/
- http://www.netabc.com.br/apliavlinux/
- http://www.ecst.csuchico.edu/~beej/guide/net/
- http://apliavlinux.cesio.k8.com.br/
- http://www.kimera.com.br/
- http://packetderm.cotse.com/
- http://www.securitynetworks.com.br/

# **7. Glossário**

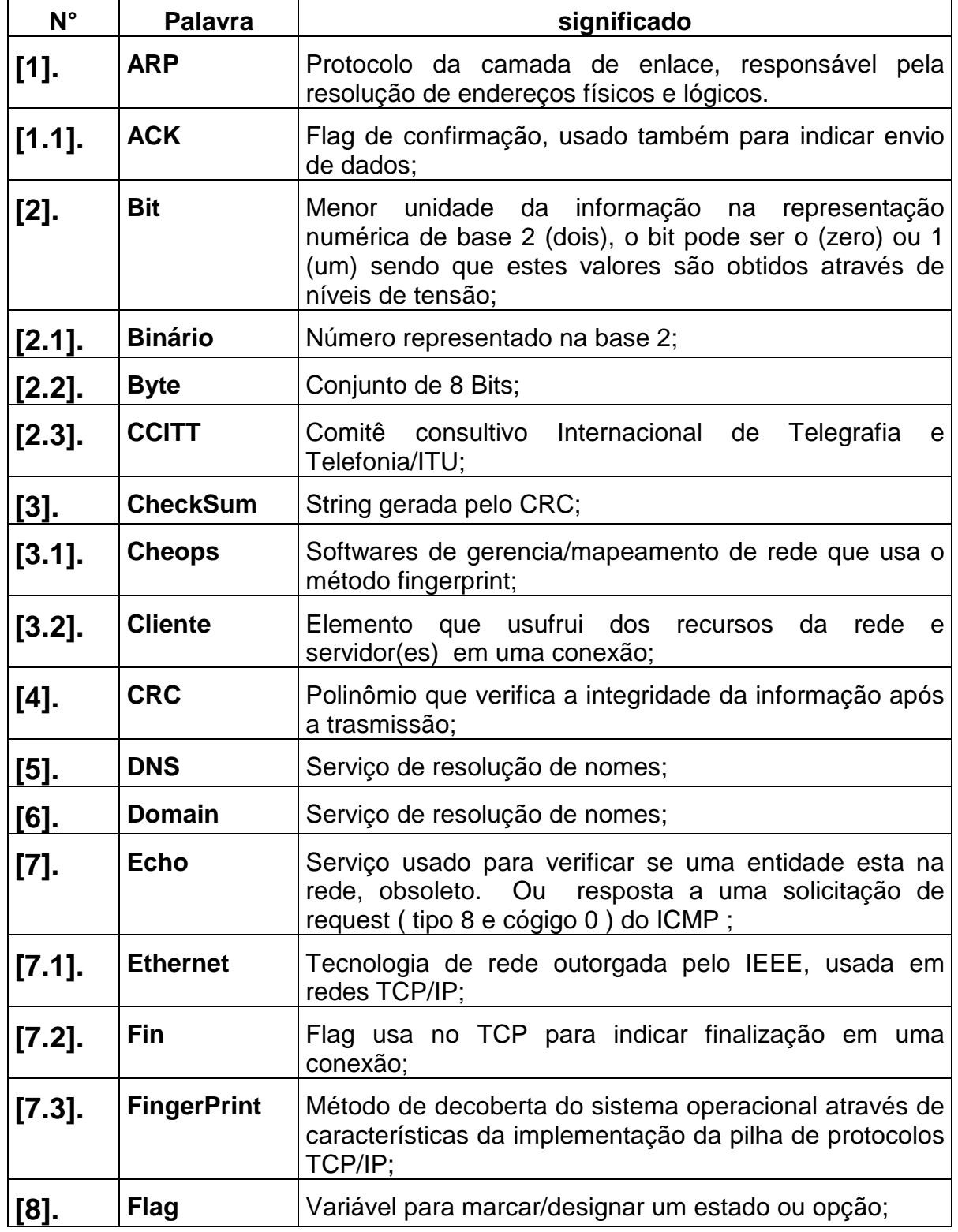

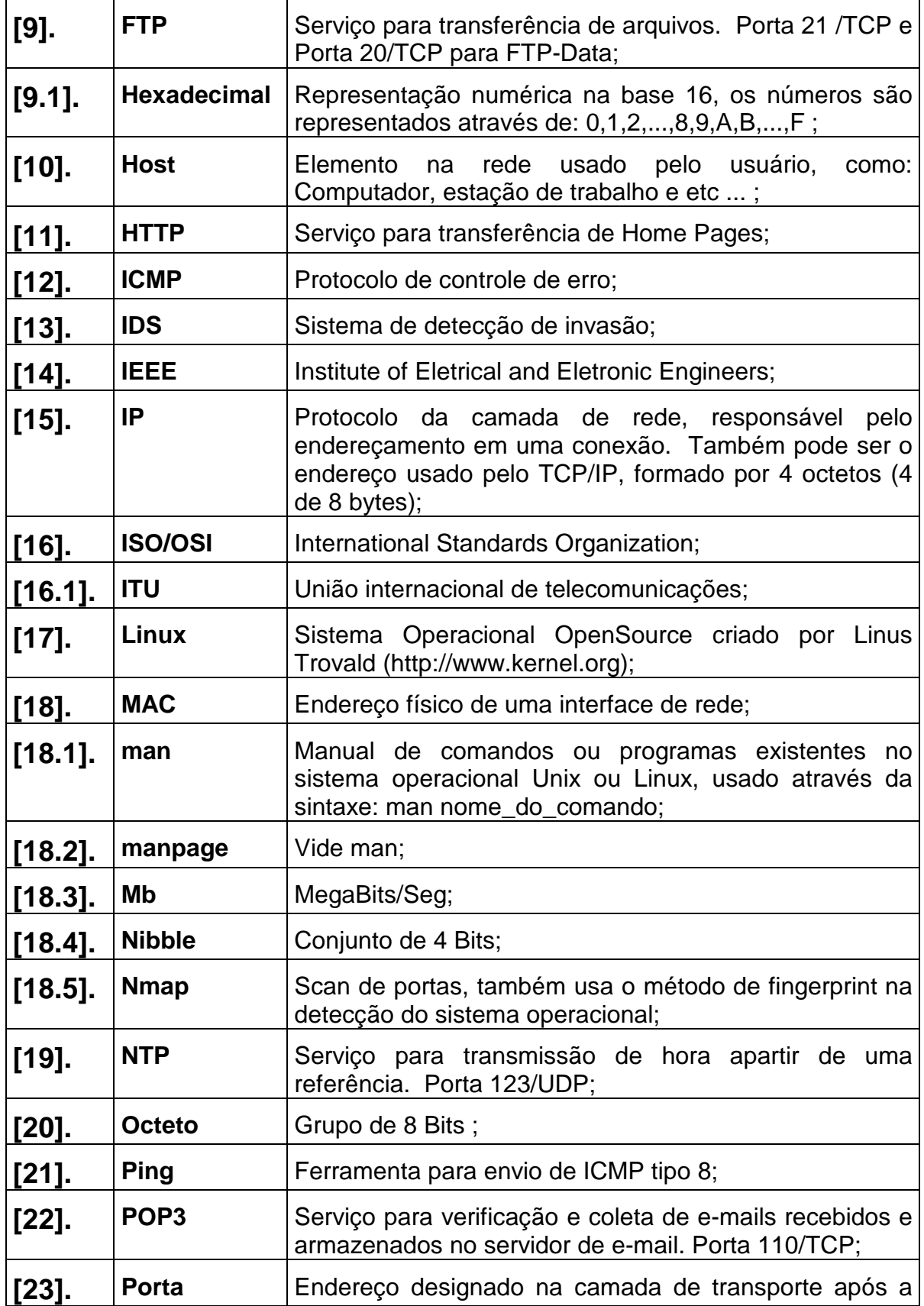

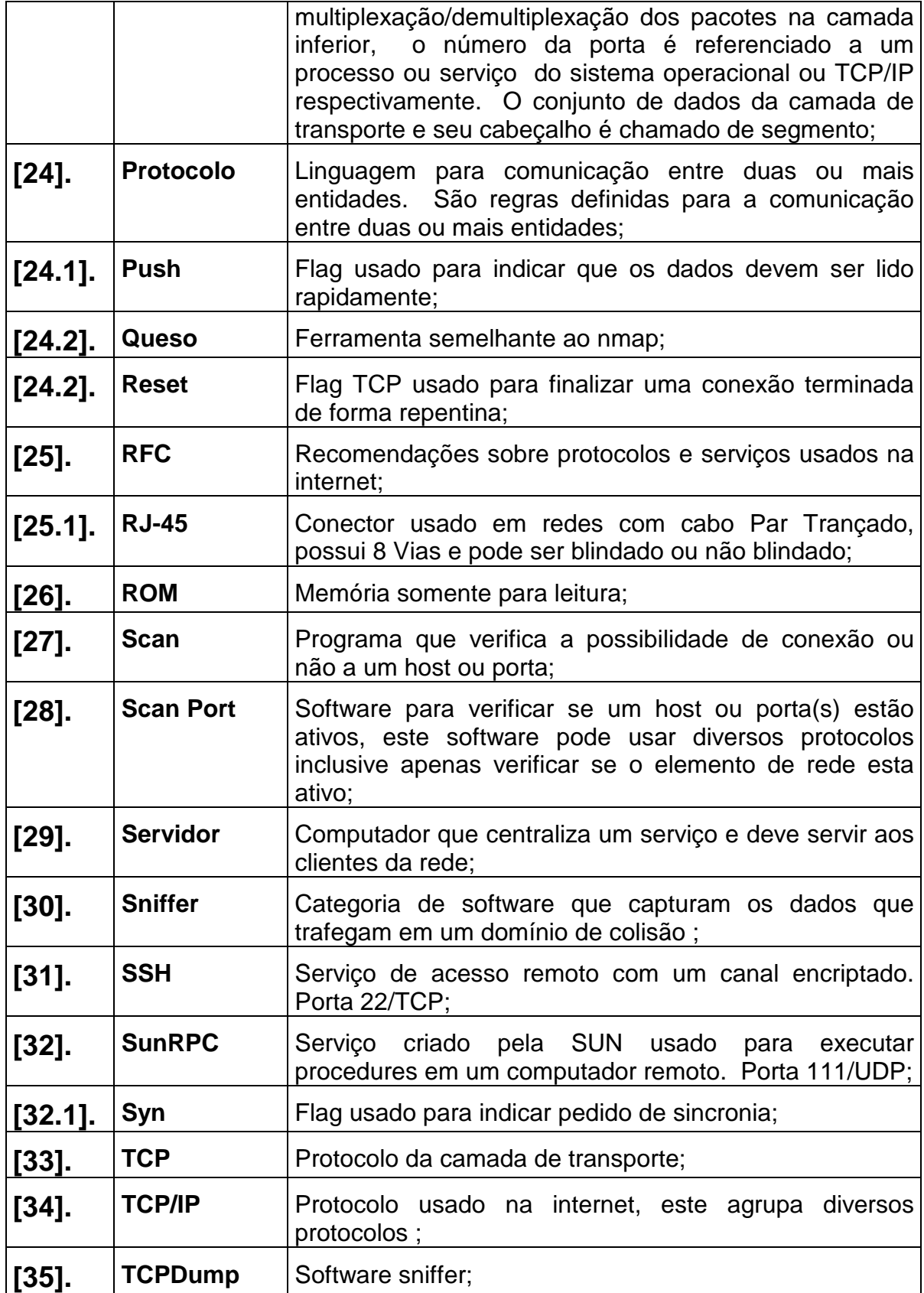

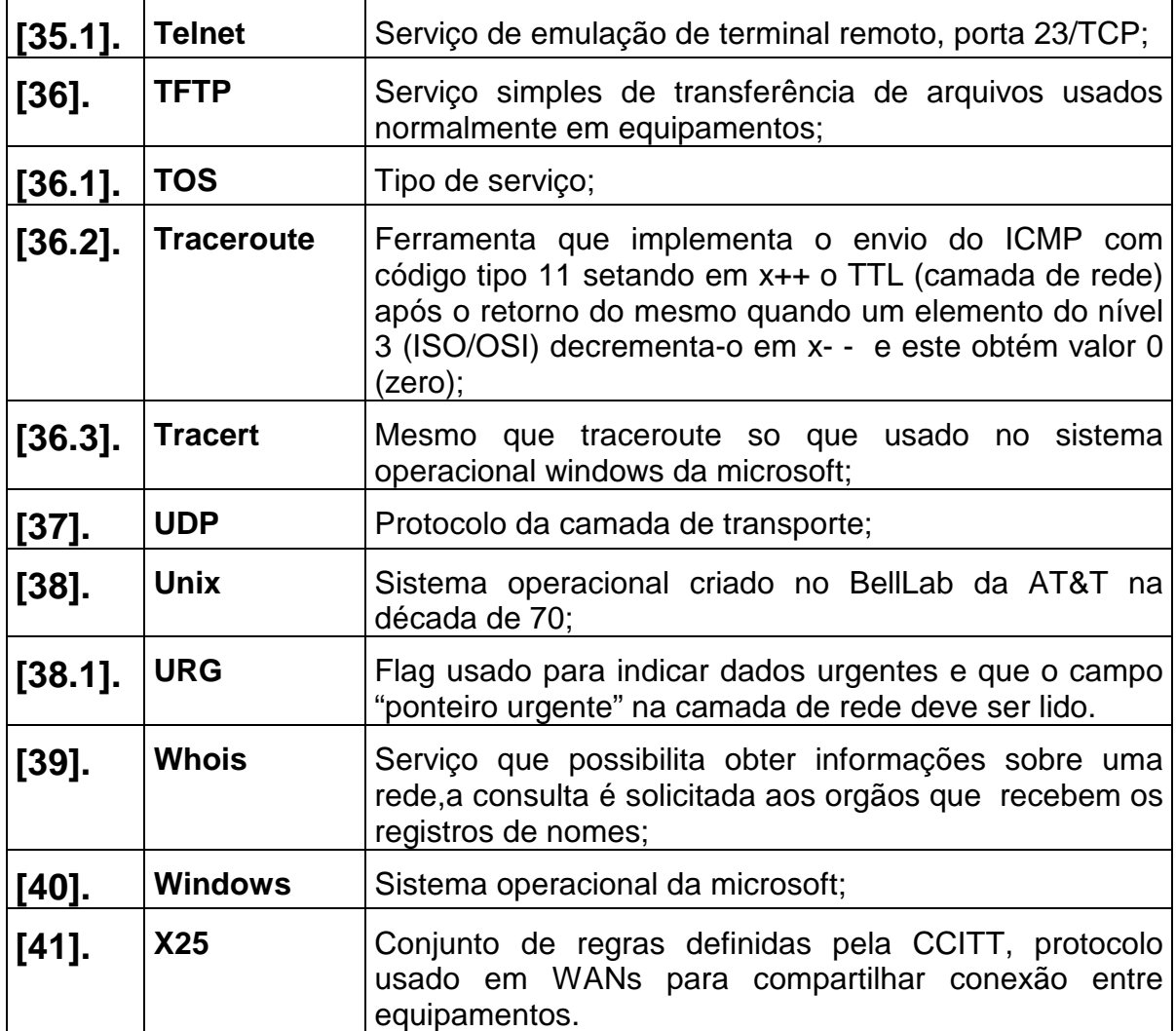